- \*\* 2017 年 11 月(第 5 版) (新記載要領に基づく改訂) またはない とうしん こうしん いちのとり かいしゃ 認証番号 21700BZZ00342000
- \* 2013 年 5月(第4版)

器(09)医療用エックス線装置及び医療用エックス線装置用エックス線管 管理医療機器 汎用画像診断装置ワークステーション JMDN 70030000

特定保守管理医療機器 ケアストリームワークステーション

# \*\*【形状、構造及び原理等】  $\hspace{3.5cm}$ \*\*【形状、構造及び原理等】

1.構成品

本装置は、以下の構製品で成り立ち、専用のソフトウェアが搭載され ている。

本装置は、患者環境外に設置して使用する。

- (1) コンピュータ
- (2) 画像表示モニタ
- (3) キーボード
- (4) マウス
- (5) 追加画像表示モニタ(オプション)
- 2.電気定格(コンピュータ及び画像表示モニタ) 電源電圧:AC100V 周波数:50/60Hz 定格電流:(製品表示を参照)
- 3.機器の分類

電撃に対する保護の形式による分類:クラスⅠ機器 電撃に対する保護の程度による装着部の分類:装着部なし

- 4.動作原理
- 本装置は、デジタルX線装置、X線コンピュータ断層撮影装置(CT)、 透視検査装置、磁気共鳴画像(MRI)装置、ガンマカメラ、PET装置、 SPECT装置などのデジタル画像をDICOM形式で保存した画像サ ーバとオンライン、オフラインで接続し、得た画像データを必要に応じ て表示する独立型の汎用画像処理ワークステーションである。オペレ ーターは、病態に係わる判断、評価又は診断のために、キーボード、 マウスを使って画像データを随時ディスプレイ上に呼び出し、必要に 応じて画像処理を施すことが出来る。画像処理した画像は、オンライ ン、オフラインで他の装置に出力することが出来る。本装置は画像診 断装置を直接操作するためのコントロールは備えていない。

本品の詳細な構成は本品付属の取扱説明書及び製品カタログ等を参照 すること。

#### 【使用目的又は効果】

画像処理装置から提供された人体の画像情報をコンピュータ処理し、 処理後の画像情報を診療のために提供すること。

## 【使用方法等】

1.起動

- (1)コンピュータ本体前面の電源スイッチをオンにする。
- (2)コンピュータが立ち上がる。
- (3)ワークステーションのアプリケーションを起動する。
- (4)ユーザー名、パスワードを入力する。
- (5)アーカイブのリスト画面が表示される。アーカイブを選択するとディ スプレイ上に患者リストが表示され、使用可能となる。
- 2.画像の表示
- (1)患者リストから、表示する患者、または画像を選択し、[ロード]をクリ ックする。
- (2)画像が表示されたら、適宜、画像の回転、拡大、階調処理などの 画像処理を行い、診断が出来るように画像を操作する。
- 3.シャットダウン
- (1)アプリケーションを終了する。
- (2)ディスプレイから[システム終了]又は[シャットダウン]を選択する。
- (3)コンピュータは自動で電源スイッチをオフにする。

詳細は設置要項及び取扱説明書を参照してください。

### 【使用上の注意】 重要な基本的注意

<使用・保管環境に関する注意>

- 1. 装置を使用の際は、使用環境条件及び設置環境を守ること。
- 2. 本装置は患者環境外に設置を行うこと。
- 3. 本装置をごみ、埃の多い場所、温度や湿度の高い場所、直射日光 が当たる場所には設置しないこと。故障の原因になります。
- 4. 化学薬品の保管場所やガスの発生する場所に設置しないこと。
- 5. 装置に水等がかからない場所で使用すること。
- 6. 気圧、温度、湿度、風通し、日光、ほこり、塩分、イオウ分を含んだ空 気などにより悪影響の生ずるおそれのない場所に設置してください。
- 7. 傾斜、振動、衝撃(運搬時を含む)など安定状態に注意して設置して ください。
- 8. 強い磁場、強い電場が発生する場所に設置しないでください。マイク ロ波治療器からの影響で、ネットワーク障害、ハードウェア誤動作な ど発生する可能性があります。強い磁場によって、データが消失する 可能性があります。
- 9. 施設に準備されたUPS、絶縁トランスと接続する際は、それぞれUL 1787、JIS T601-1の規格適合品、もしくは同等の規格に沿って設計 されたものと接続すること。

#### <使用前>

- 1. 装置のアースが確実に接続されているのを確認すること。
- 2. 全てのコード類の接続が確実に、正確に行われているのを確認する ーレ
- 3. 装置を使用する前に必ず始業点検を行い、機器が正常に作動する のを確認すること。
- 4. 適正画像が表示できるように定期的にモニタのキャリブレーション、 調整を行うこと。

#### <使用時>

- 1. 本機(ワークステーション)で患者情報、画像等を加工、編集し保存し た場合は、その直後にその情報の正誤を確認すること。又、そのデ ータを他装置で利用、保管等を目的に移動(コピー)した場合は、元 データとの整合を確認すること。
- 2. 本装置は、関心領域を表示し、注意を喚起するためのシステムで、 読影の際は、関心領域マークを表示する前に通常の読影を実施くだ さい。また、あくまでも医師の判断で診断を行ってください。
- 3. 本装置に強い振動を与えないこと。故障の原因になります。
- 4. 本装置の取扱説明書で規定された以外のWindowsの設定変更、操 作をしないこと。
- 5. 本装置用のソフトウェア以外のソフトウェアを起動しないこと。本装置 のソフトウェアの動作が遅くなったり、起動しなくなったりすることがあ ります。
- 6. 画像に付帯する情報を確認して、読影に使用すること。特に患者情 報には十分注意すること。
- 7. 読影を行う場合は、高詳細で高画質のモニタを使用すること。また、 あくまでも医師の判断で診断を行ってください。
- 8. 読影を行う場合は、使用目的、フィルムとの差を認識した上で使用者 の責任において使用すること。
- 9. 装置のカバーを開けた状態で使用しないこと。
- 10. 計測結果に対する判断は、使用者の責任で行うこと。撮影方法など によって被写体の際の長さに対して誤差が生じる可能性があります。
- 11. 同じ画像を長時間表示する場合は、スクリーンセーバーなどを使用 し、モニタの焼き付を防止すること。
- 12. 液晶モニタの特性上、画面上に白い点が同じ位置に表示されること がありますが、これは故障ではありません。

取扱説明書を必ずご参照ください。

<使用後>

1. 画像データは、使用者の責任においてフィルム出力し、それを保管 すること。または、フィルムに代わると保存性の確立された記録媒体 に保管すること。フィルムでない場合、万一を考えて記録媒体のコピ ーをとることをお勧めします。

<電磁干渉に関する注意>

1. 装置の傍で携帯電話など電磁波を発生する機器の使用は、装置に 障害を及ぼす恐れがあるので使用しないこと。

装置の詳細な使用上の注意は、取扱説明書を参照してください。

## 【保管方法及び有効期間等】

1.保管条件 温度:-20~60 ℃

湿度:20~80 %R H (結露しないこと)

2. 有効期間(耐用年数) 有効期間は使用上の注意を守り、正規の保守・点検を行った場合に 限り5年間です。 〔自己認証(当社データ)による〕

## 【保守・点検に係る事項】

- 1.本装置の使用・保守の管理責任は使用者側にあります。
- 2.使用者による日常及び定期点検、サービス業者による定期保守点検 を必ず行ってください。
- 3.適正な点検が行われない場合には、正常な画像が得られなかったり、 データを消失したりする場合がありますので、ご留意ください。
- 4.保守点検の委託については、お求めになった代理店にお問い合わ せください。

お客様が行う保守点検

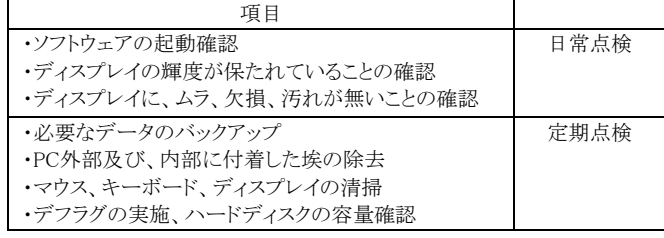

サービス業者が行う保守点検

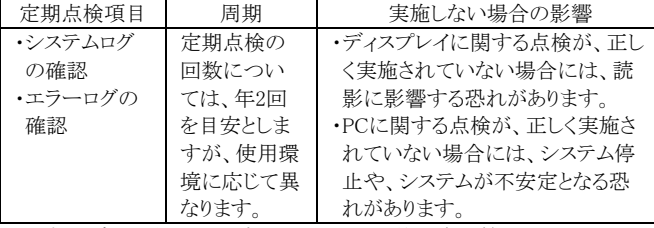

- [注意] ディスプレイの不変性に関しては、使用者が管理するものとし当 社では責任を負いかねますのでご了承ください。
- [注意] ワークステーションに保存されているデータは、使用者が管理す るものとし、当社では責任を負いかねますのでご了承ください。

# 5.機器の廃棄 \*\*

この装置を廃棄する場合は、産業廃棄物となります。必ず地方自治 体の条例・規則に従い、許可を得た産業廃棄物処理業者に廃棄を 依頼すること。

# 【製造販売業者及び製造業者の氏名又は名称等】 \*

製造販売業者名:ケアストリームヘルス株式会社 電話:03-5646-2500(代)

- 製造業者名:アルゴテックシステムズ社 \*\*
	- Algotec Systems Ltd. イスラエル